**סימנים שכדאי להכיר:** פתיחת תפריט משנה סגירת תפריט משנה אפשרויות נוספות לביצוע

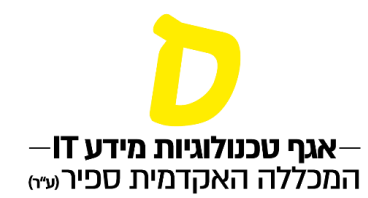

## **הפקת אישורים**

במידע האישי ניתן להפיק באופן עצמאי סוגים שונים של אישורים, ביניהם אישורי לימודים )בעברית ובאנגלית), רשימת בחינות לשנה, אישורים על התאמות (למי שזכאי) ועוד.

**.1 בתפריט הראשי יש לבחור "אפשרויות נוספות", ולאחר מכן "אישורים"**

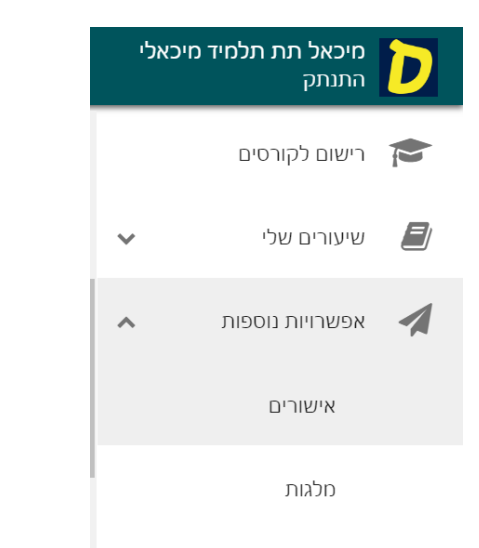

**.2 בעמוד האישורים יופיעו שורות נפרדות עבור כל מסלול או שנת לימודים. יש לבחור באמצעות לחיצה על החץ בצד שמאל**

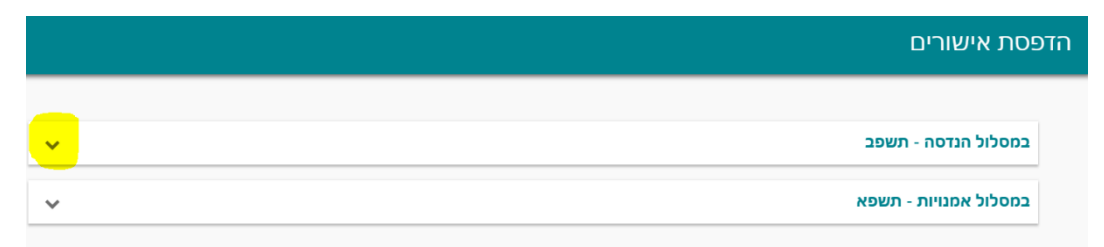

**.3 יופיעו כל האישורים הרלוונטיים. לחיצה על האישור המבוקש תאפשר להוריד אותו.**

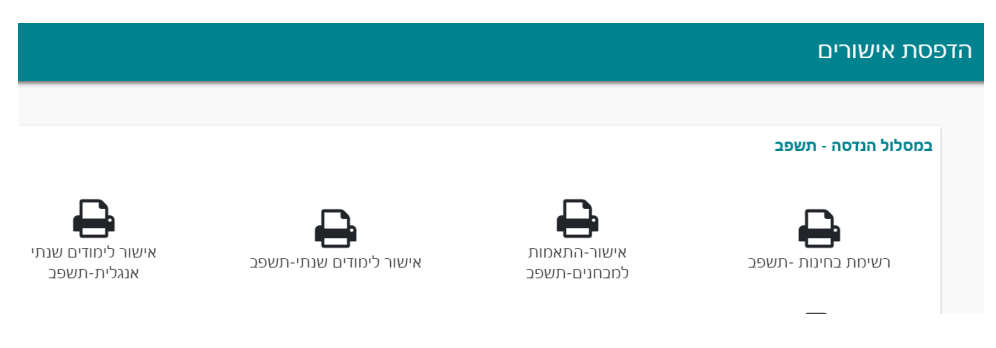